【Statspack による「SQL 実行計画」と「実行統計情報」の取得方法】

アプリケーションで実行しているSQL 処理の実行計画と実行統計の情報を取得しま す

情報を取得しているのは、exec Statspack snap で作成した Statspack スナップ ショットの時間巾で処理したすべてのセッションのすべての処理が対象になります

そのため、他のセッションやパッケージ・アプリケーションの中の SQL 文の実行計 画や実行統計情報を調査することが出来ます

Statspack スナップショットの作成は、時間スケジュール機能を使った定期間隔取得 を行います

また、特定の指定した時間範囲内での Statspack 情報を取得したい場合には、手動 操作で Statspack のスナップショットを単独作成します

## Statspack の実体

Statspack とは、Statspack スナップショットで採取される実行統計に関するレコ ード情報である

これらの実行統計情報は、stats\$で名前が始まるテーブルに保存されている

Statspack のインストール @?/rdbms/admin/spcreate.sql 注)サーバーのキーボードで、SYS ユーザーで実行すること この SQL スクリプトで、perfstat ユーザーが作成される Statspack での調査ポイントの作成 · SQL/Plus にて接続する (必ず perfstat ユーザーで行うこと) sqlplus /nolog connect perfstat / パスワード @ 接続識別子 ・Statspack での調査ポイントの作成(1回目) exec statspack.snap  $(7)$ Stastpack 調査ポイント作成のレベル指定 ※ SQL 文の詳細レポートが必要な場合は、6以上を 指定することが必要となる ・SQL 操作ユーザーでの接続 connect <ユーザー名> / パスワード @ 接続識別子 ・調査する SQL 文 もしくは、無名 PL/SQL ブロックの実行 例)SELECT last\_name FROM employ\_table WHERE employ\_id = 125 ; ・SQL/Plus にて接続する (操作ユーザーから接続を、perfstat ユーザーに必ず切り替える) connect perfstat / パスワード @ 接続識別子

・Statspack での調査ポイントの作成(2回目) exec statspack.snap (7)

Statspack のスナップショットを自動収集する方法

-- sqlplus での Oracle への接続

\$ sqlplus perfstat/パスワード

--自動的にスナップショットを取得するよう設定する(デフォルトで 1 時間毎) SQL> @?/rdbms/admin/spauto.sql

--スナップショット取得間隔を 30 分毎に変更する。

SQL> execute dbms\_job.interval(1, 'SYSDATE+1/48');

もしくは、

-- sqlplus での Oracle への接続

\$ sqlplus perfstat/perfstat

-- SQL スクリプトのスケジュール登録

SQL> variable jobno number ;

SQL> exec dbms\_job.submit(:jobno, 'statspack.snap;', sysdate, 'SYSDATE+1/48') ; SQL> commit ;

-- 登録したスケジュールの番号表示

SQL> print jobno

※ dbms\_iob パッケージで提供される JOB 機能を使うには、初期化パラメータ JOB\_QUEUE\_PROCESSES が 1 以上である必要がある。

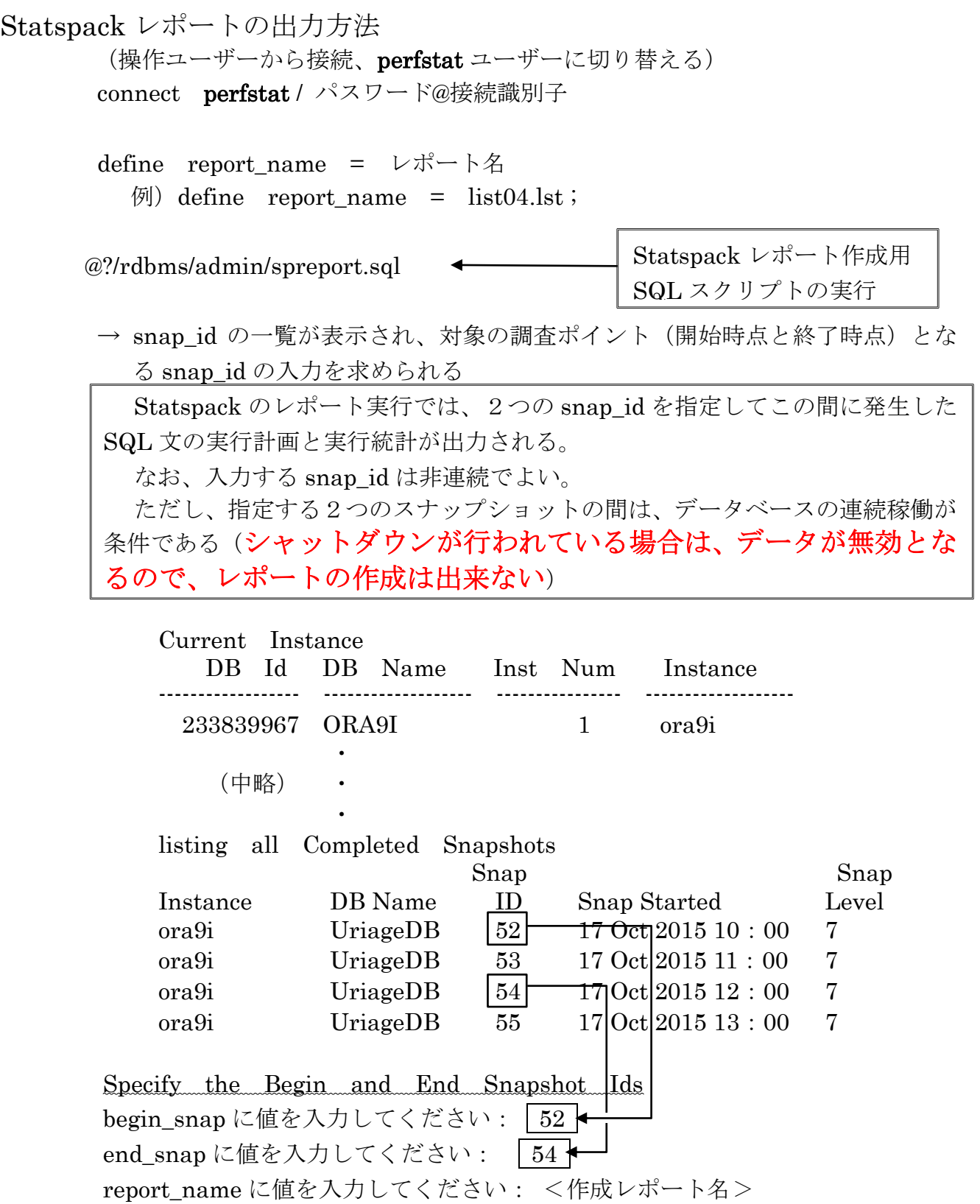

- ・この指定により、2015/10/17 10:00 ~ 12:00 の Statspack レポートが作成さ れる
- ・ファイルは、コマンド・プロンプト画面のカレントディレクトリに作成され る

Statspack の詳細レポートの出力方法

@?/rdbms/admin/sprepsql.sql

Statspack 詳細レポート作成用 SQL スクリプトの実行

Specify the Begin and End Snapshot Ids begin\_snap に値を入力してください: 52 end\_snap に値を入力してください: 54 hash\_value に値を入力してください: <old\_hash\_value の値> → Statspack のレポートに SQL ごとの old hash\_value 値が直接出力されてい るので、調査したい SQL に対応した old\_hash\_value 値を指定する report\_name に値を入力してください: <作成レポート名> → 作成する詳細レポートのファイル名を入力する

これにより、old\_hash\_value の値が対応する SQL 文の Statspack 詳細レポート が作成される

【old\_hash\_value 値の入手方法】

<StatsPack レポートの場合>

CPU 実行 or Disk I/O 時間 or 物理ブロック読込み数において、負荷の高か った SQL 文は、レポートの中でそのリソース使用状況の概要が出力されている。 その中にこの SQL 文にたいする OLD\_HASH\_VALUE 値も記述されている

hash\_value → old\_hash\_value への変換方法

注意) CPU 使用時間が短い or ディスク I/O が小さいなどの負荷が小さい SQL 文に対しては、stats\$sql\_summary の中に記録されない

<HASH\_VALUE 値からの場合>

select SNAP\_ID , OLD\_HASH\_VALUE , HASH\_VALUE , SQL\_ID , TEXT\_SUBSET from stats\$sql\_summary WHERE HASH\_VALUE  $=$   $\langle$  sql\_hash\_value  $\hat{\text{m}}$   $>$  ;

<SQL\_ID 値からの場合>

select SNAP\_ID , OLD\_HASH\_VALUE , HASH\_VALUE , SQL\_ID , TEXT\_SUBSET from stats\$sql\_summary WHERE  $\text{SQL}$  ID = '<SQL\_ID 值>' ;

<SQLテキスト文からの場合>

注意) 実行した SQL 文は、stats\$sqltext テーブルでは 64 文字ずつにレコード 分割され、PIECE 列の連番によって管理されている よって、検索する文字列が2つのレコードに分割されている場合があるの で、分割されていない範囲の文字列を Where 条件に指定すること

select SNAP\_ID, SST.OLD\_HASH\_VALUE, SST.PIECE, SSU.HASH\_VALUE , SSU.SQL\_ID , SST.SQL\_TEXT from stats\$sql\_summary SSU , stats\$sqltext SST Where SSU.OLD\_HASH\_VALUE = SST.OLD\_HASH\_VALUE and SST.OLD\_HASH\_VALUE in ( select OLD\_HASH\_VALUE from stats\$sqltext SST2

Where  $SST2.SQL_TEXT$  like '%  $\leq$  sql  $\chi >\%$ '

 $\mathcal{L}$ 

Order by SNAP\_ID , SST.OLD\_HASH\_VALUE , SST.PIECE ;

Statspack レポートの内容

指定した snap\_id 間で実行されていたすべての SQL に関する情報が表示される 実行時間や実行回数で負荷の高い SQL 文を選択する

リスト名: Statspack のレポート出力時に指定したレポート名 ( report\_name )

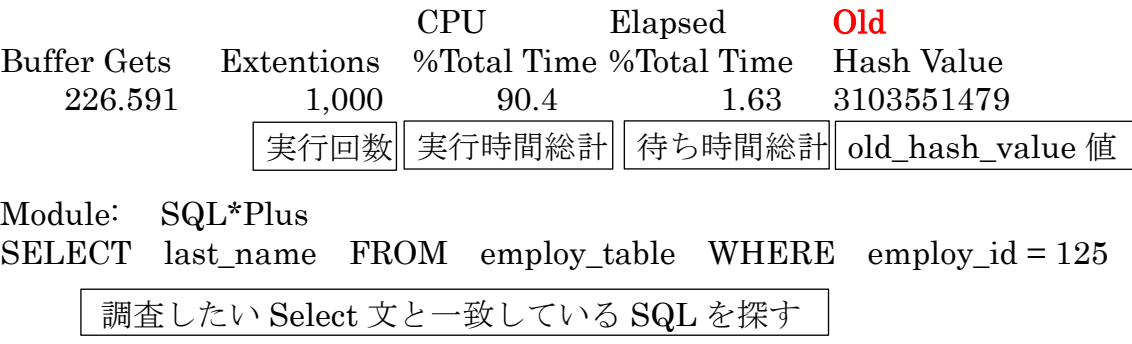

Statspack 詳細レポート (特定 SQL 文に対する詳細情報)の内容

対象 SQL :実行時に指定した OLD\_HASH\_VALUE SQL 値に対する SQL 文が対象 リスト名 :実行時に指定したファイル名が、Statspack 詳細レポートの名前になる

実 行 計 画

実 行 統 計 情 報